## **Africa Growth Pilot Live Tutorials on Core Policies**

**Module 2:**

**101 Ways to Contribute to Wikimedia**

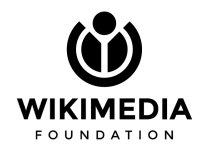

*Presented by*:

Dumisani Ndubane Asaf Bartov

#### Our learning agreements

This course is governed by the [Universal Code of Conduct.](https://foundation.wikimedia.org/wiki/Policy:Universal_Code_of_Conduct) This means that we agree that each one of us is responsible for their own behaviour, and that it will be founded in respect, civility, collegiality, solidarity and good citizenship. In particular for this training we will:

- Respect our fellow learners by being on time
- Keep our cameras on to enhance participation
- Mute our sound when we are not speaking
- Be fully present and avoid distractions
- Participate on the chat
- Be patient with ourselves and with our fellow learners

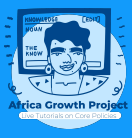

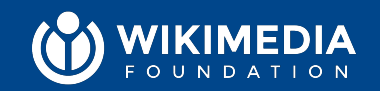

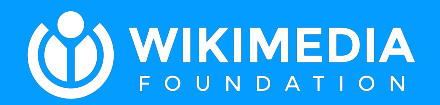

## **Introduction**

### **Context for this module**

This is **Module 2** in a WikiLearn series of modules introducing core principles of Wikimedia. If you haven't yet taken **Module 1**, it is highly recommended that you take that first.

This module focuses on introducing the **diversity of ways one can contribute** to the Wikimedia mission, over and beyond writing encyclopedia articles on Wikipedia.

Modules 3 and 4 will zoom in on contributing to encyclopedic articles on **Wikipedia**, and are aimed at people who do want to **edit or expand existing Wikipedia articles**, but this module describes some **other** ways to contribute.

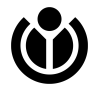

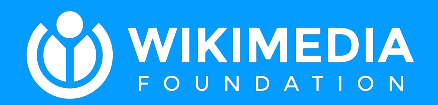

**02**

# **Opening questions**

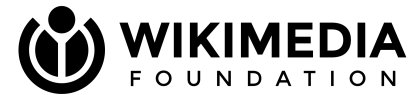

# What **abilities and skills** are needed to contribute to Wikimedia?

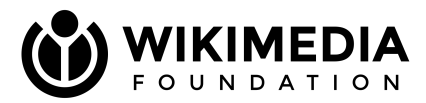

# Have you ever thought: "It would have been great to be **able to contribute**, but it's **not for me**."?

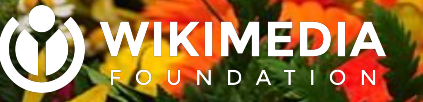

# **There are dozens of ways to contribute to Wikimedia!**

**Besides writing encyclopedic articles...**

CC by SA 3.0, Roland Fischer, Zürich File:2012 Sechseläuten - Gesellschaft zu Fraumüns Limmatquai\_2012-04-16\_15-43-10.

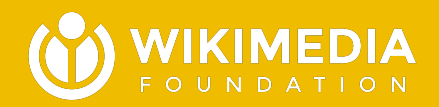

### Wikimedia is more 03 than Wikipedia

Different wikis, different tasks, different atmospheres!

### **Wikipedia's sister projects**

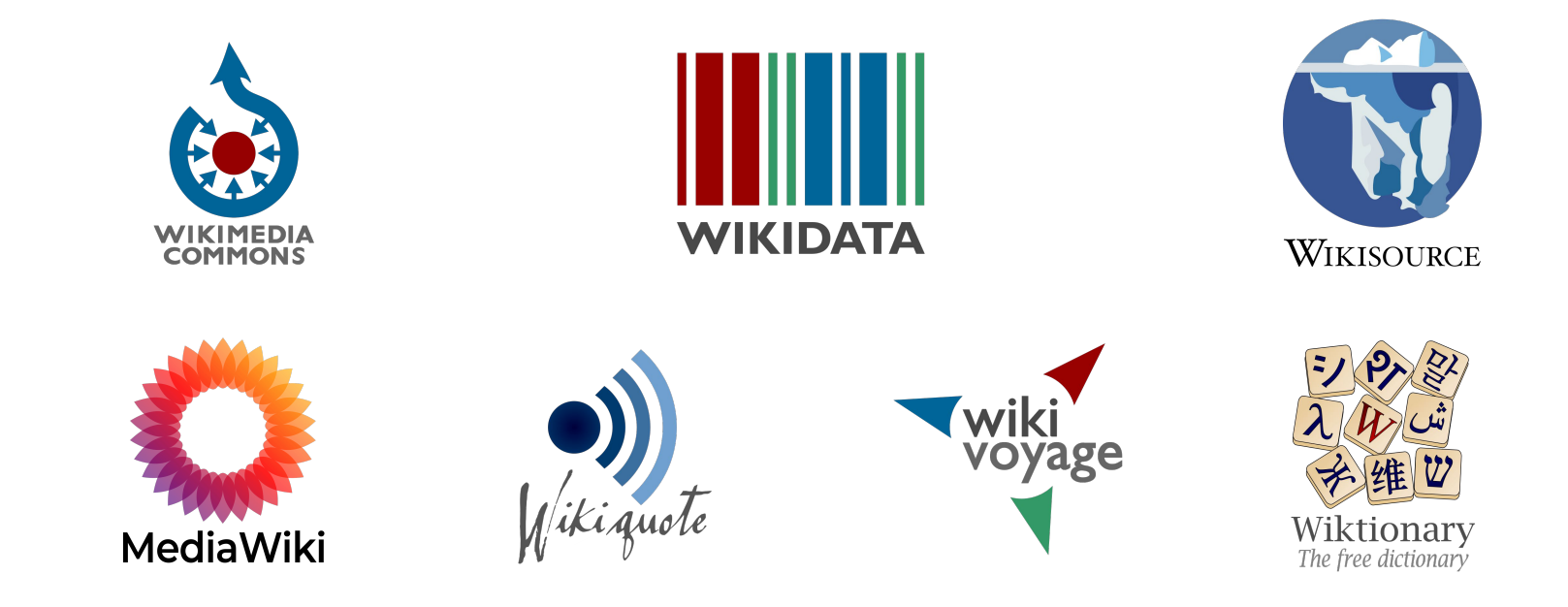

#### **Here are some ways anyone can contribute**

- Some ways of contribution to Wikimedia require specialized knowledge or skills
- The following examples focus on ways not requiring any specialized skills

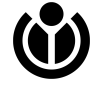

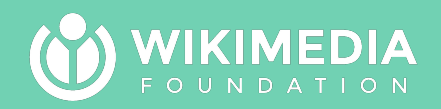

**04**

# **Contributing to Wikimedia Commons**

The free library of photos, audio, and video

## **Wikimedia Commons [[link](https://commons.wikimedia.org/wiki/Main_Page)]**

- A massive collection of **photos, videos**, **sound, documents,** and **3D-models** available for any use, either **public domain** or under a **free license**.
- [Content should be "educational", useful for others.](https://commons.wikimedia.org/wiki/Commons:Project_scope) (hint: your family photos generally aren't)
- Items need to be described well, in terms of authorship, content, source, date, and license.
- Items are organized in categories and using structured data.
- There are <u>tools</u> and community support forums available.
- As always: **listen to** and **respect** the **feedback** you receive, as you learn the platform and the most complex issue: **[copyright restrictions](https://commons.wikimedia.org/wiki/Commons:Licensing)**.

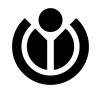

## **Uploading your own photos**

- [Commons' home page](https://commons.wikimedia.org/wiki/Main_Page) has **an [upload](https://commons.wikimedia.org/wiki/Special:UploadWizard) button**.
- **Know what you're photographing.** Descriptions matter. Dates matter.
- Give the file **[a meaningful name](https://commons.wikimedia.org/wiki/Commons:File_naming)** (not "photo17.jpg" and not "DSC0031.PNG" please, but names like "Black Star Square from the north at night.jpg").
- **Add at least one [category](https://commons.wikimedia.org/wiki/Commons:Categories)** (for example "Monuments and memorials in Greater Accra" or "Urban squares in Ghana"), to help people find your photo.
- Pick an appropriate **license** (the default CC-by-sa 4.0 license is a great choice)
- Upload the **highest resolution** you have. Don't compress or convert the files before uploading.
- [On-wiki tutorial](https://commons.wikimedia.org/wiki/Commons:First_steps) (+other languages); <u>video tutorial of uploading a photo</u>.
- [Photograph your hometown!](https://en.wikipedia.org/wiki/Wikipedia:Photograph_your_hometown)

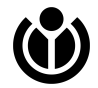

## **Uploading your own videos**

- Commons has millions of photos, but relatively **few** (less than 200 thousand) videos
- A lot of things you have access to are yet to be documented in video on Commons!
	- Food, crafts, clothing, sports, dance, landscapes, animals, etc.
- Sadly, the video formats used by phones and cameras (MOV, MP4) are not supported by Commons, due to patent restrictions. Videos on Commons must be WEBM.
	- Before you can upload your video, you'll need to **convert** it to WEBM and an open codec such as VP8, VP9, or AV1.
	- There is [a free Wikimedia tool](https://video2commons.toolforge.org/) to convert your video online, as well as [other](https://commons.wikimedia.org/wiki/Help:Converting_video) [free tools.](https://commons.wikimedia.org/wiki/Help:Converting_video)

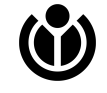

## **Participating in organized work**

- Commons frequently has contribution campaigns of various sorts:
	- [Competitions](https://commons.wikimedia.org/wiki/Category:Wiki_Loves) such as [Wiki Loves Monuments](https://commons.wikimedia.org/wiki/Commons:Wiki_Loves_Monuments), [Wiki Loves](https://commons.wikimedia.org/wiki/Commons:Wiki_Loves_Earth) [Earth](https://commons.wikimedia.org/wiki/Commons:Wiki_Loves_Earth), [Wiki Loves Africa](https://commons.wikimedia.org/wiki/Commons:Wiki_Loves_Africa), etc.
	- Contribution campaigns such as [Wikipedia Pages Wanting](https://meta.wikimedia.org/wiki/Wikipedia_Pages_Wanting_Photos_2023) [Photos](https://meta.wikimedia.org/wiki/Wikipedia_Pages_Wanting_Photos_2023) or the [monthly Photo Challenge](https://commons.wikimedia.org/wiki/Commons:Photo_challenge)
	- It's important to pay attention to each campaign's rules and criteria: the time period when uploads will count toward the campaign, the scope, any further steps (e.g. updating some wiki page about your contribution).

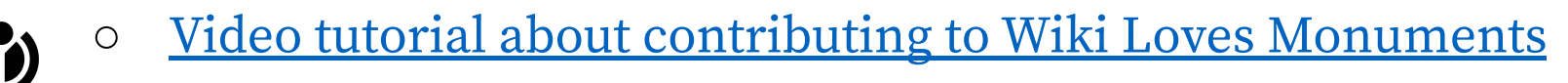

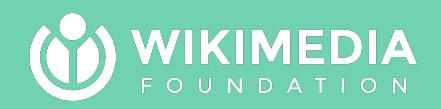

## **04**

# **Contributing to Wikisource**

The free library that anyone can improve.

## **Wikisource [[link](https://en.wikisource.org/wiki/Main_Page)]**

- A digital library of **whole texts**, either **public domain** or under a **free license**.
- Texts are scanned, scans are converted to text by automatic optical character recognition (OCR), and humans proofread the recognized text.

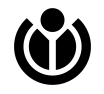

#### Works by era [edit]

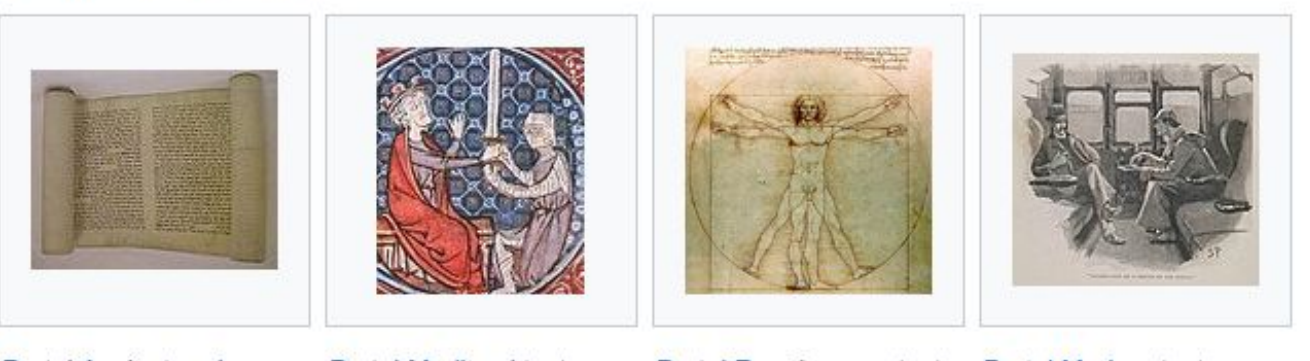

Portal: Ancient and **Classical texts** 

Portal: Medieval texts

Portal:Renaissance texts Portal:Modern texts

#### Works by genre [edit]

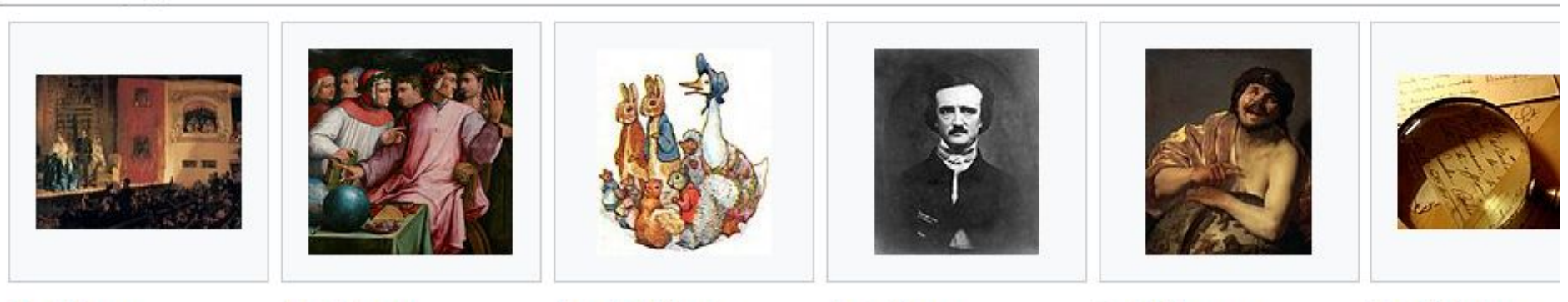

Portal:Drama

Portal:Poetry

Portal:Children's literature

Portal: Horror

Portal: Humour

Portal: Mystery<sub>19</sub>

George Bernard Shaw

品

 $\alpha$ 

#### Author: George Bernard Shaw

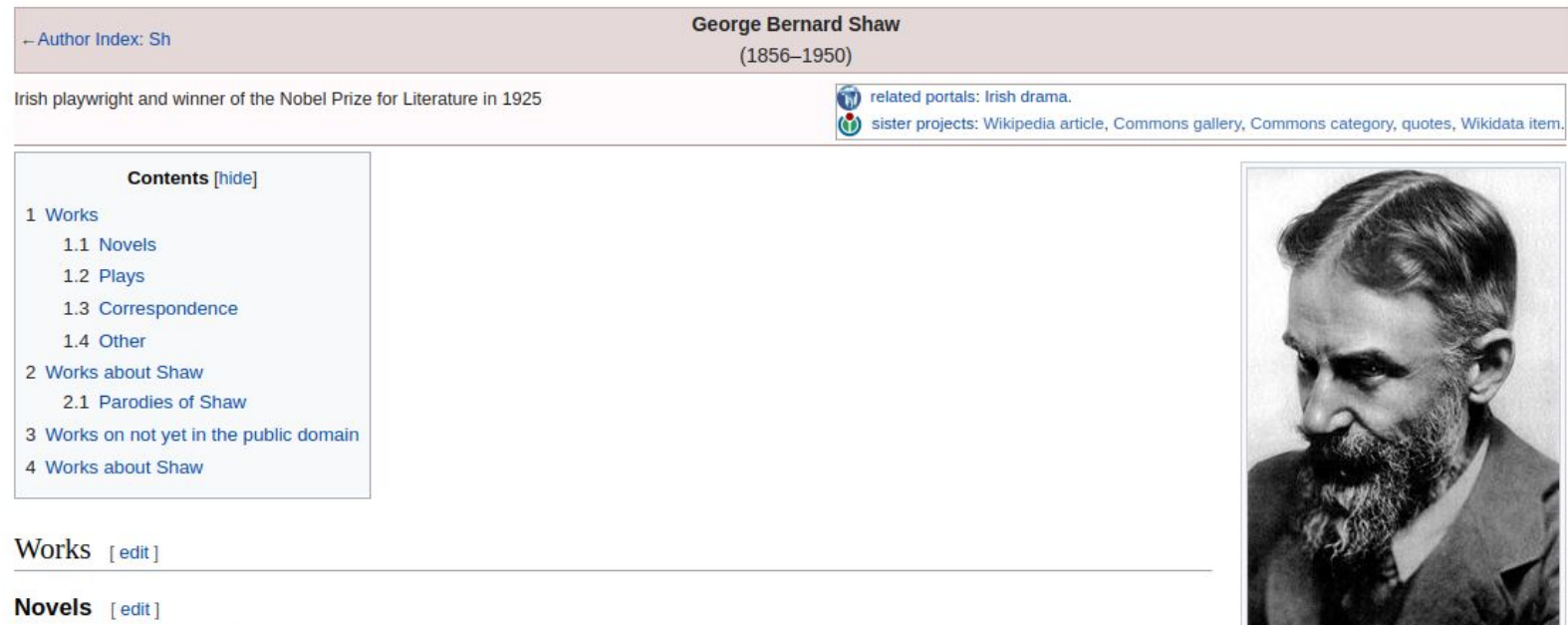

- · Cashel Byron's Profession (London, The Modern Press, 1886), written in 1882.
- An Unsocial Socialist (London, Swan Sonnenschein, Lowrey & Co., 1887), written in 1883.
- Love Among the Artists (Chicago, Herbert S. Stone and Company, 1900, UK, 1914), written in 1881.<sup>[1]</sup>
- . The Irrational Knot (New York, Brentano's, 1905), written in 1880.
- · Immaturity (London, Constable, 1931) His first novel; written in 1879,

#### Plays [edit]

- · Plays Unpleasant:
	- · Widowers' Houses (1892)

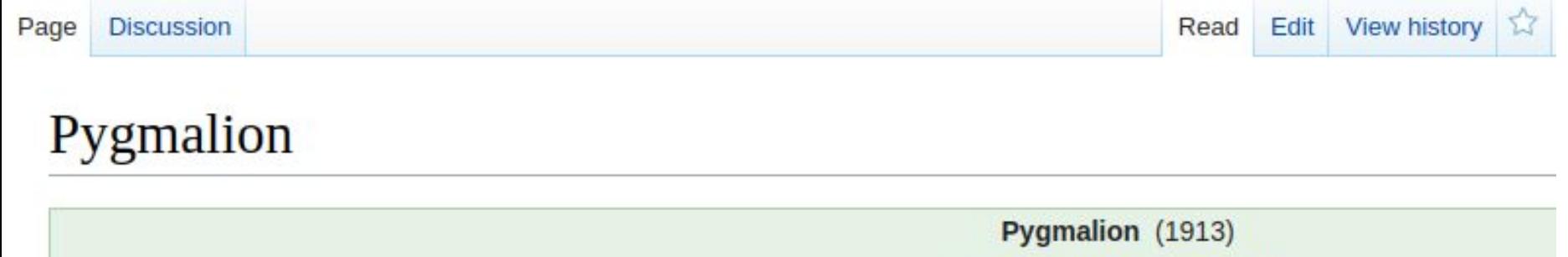

by George Bernard Shaw

Pygmalion (1913) is a play by George Bernard Shaw. It tells the story of Henry Higgins, a professor of phonetics, who makes a bet with his friend Colonel Pickering that he can turn a Cockney flower girl, Eliza Doolittle, into a refined society lady merely by teaching her how to spe with an upper class accent and training her in etiquette. In the process, Higgins and Doolittle grow close, but she ultimately rejects his domineering ways and marries Freddy Evnsford-Hill, a young but poor gentleman.

- Excerpted from Pygmalion (play) on Wikipedia, the free encyclopedia.

- $\bullet$  Preface
- $•$  Act I
- $•$  Act II
- $\bullet$  Act III
- Act IV
- Act V
- Appendix

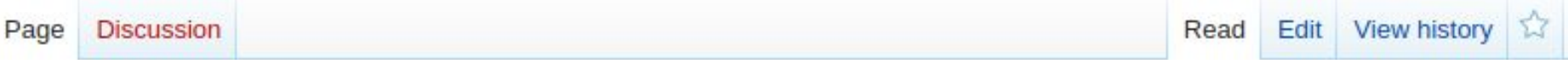

#### Pygmalion/Act I

< Pygmalion

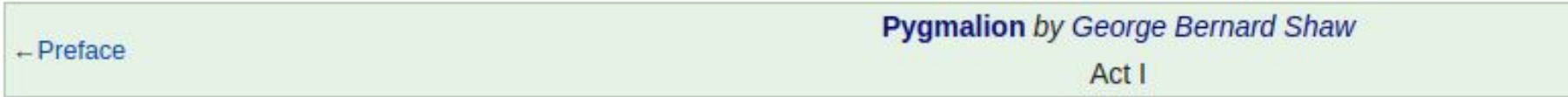

#### Act I

Covent Garden at 11.15 p.m. Torrents of heavy summer rain. Cab whistles blowing frantically in all directions. Pedestrian: portico of St. Paul's Church, where there are already several people, among them a lady and her daughter in evening dre except one man with his back turned to the rest, who seems wholly preoccupied with a notebook in which he is writing bu

[The church clock strikes the first quarter.]

THE DAUGHTER fin the space between the central pillars, close to the one on her left] I'm getting chilled to the bone. What of twenty minutes.

THE MOTHER fon her daughter's right] Not so long. But he ought to have got us a cab by this.

A BYSTANDER fon the lady's right] He won't get no cab not until half-past eleven, missus, when they come back after droppi

THE MOTHER. But we must have a cab. We can't stand here until half-past eleven. It's too bad.

## **Contributing to Wikisource**

- Proofreading is simple, and just requires some attention. [Read this beginner's](https://en.wikisource.org/wiki/Help:Beginner%27s_guide_to_proofreading) guide and/or watch [this video tutorial](https://commons.wikimedia.org/wiki/File:An_introduction_to_Wikisource_proofreading.webm) and jump right in!
- As always: **listen to** and **respect** the **feedback** you receive, as you learn the platform.

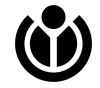

 $\hbox{\tt Q}$ 

#### Editing Page: Letters to Squire Pedant in the East.pdf/26

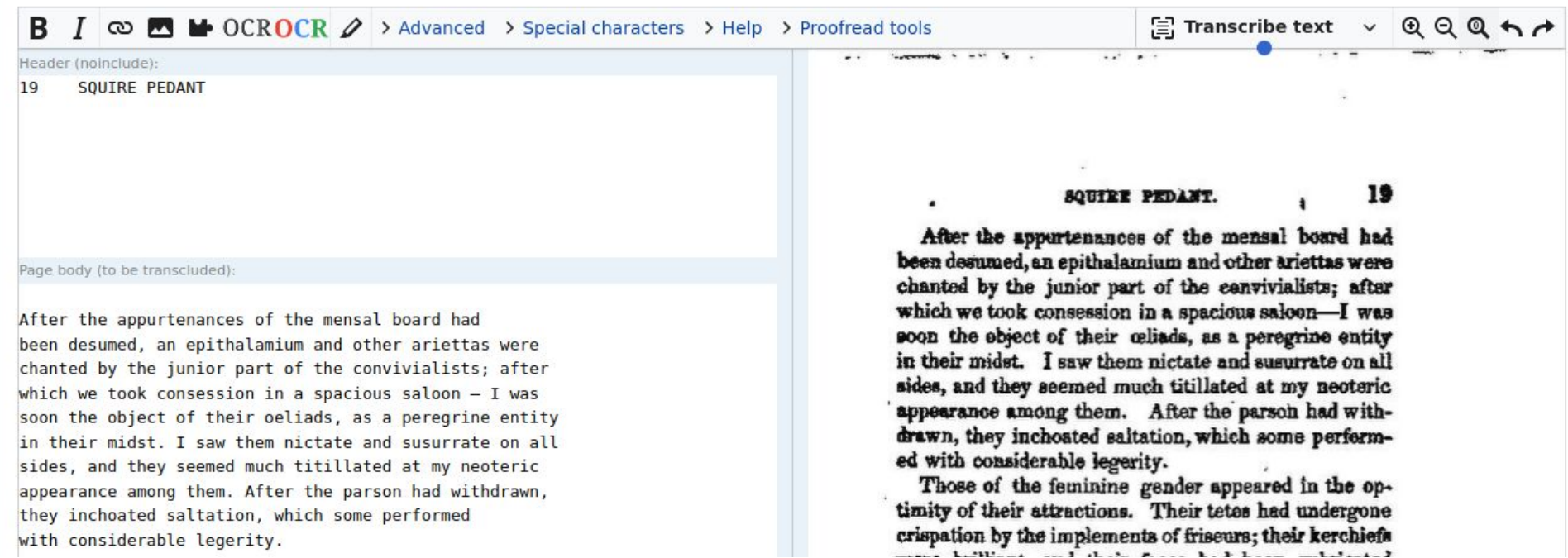

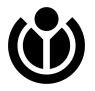

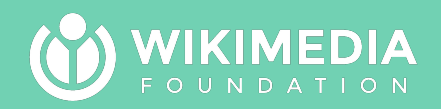

## **05**

# **Recording pronunciations**

Contributing audio pronunciations to Commons, linking them to lexemes in Wikidata.

### **The value of recorded pronunciations**

- Pronunciation is tricky (for learners, non-native speakers, translators, ...)
- [Systematic, recorded pronunciations](https://www.wikidata.org/wiki/Lexeme:L64262#F1) can be used in learning apps, games, text-to-speech software, and more.

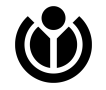

### **There are good tools!**

- The Wikimedia movement has created a good workflow for doing this easily:
	- Generate a word list using Wikidata Query Service [\(example\)](https://query.wikidata.org/#%23title%3AAll%20forms%20in%20Hebrew%20missing%20a%20pronunciation%20for%20the%20form%20with%20a%20representation%20identical%20to%20the%20lemma%20of%20the%20lexeme%0A%23%20So9q%2013-01-2021%0ASELECT%20%3Fl%20%3Flabel%20%3Fid%20%3Faudio%20WHERE%20%7B%0A%20%20%3Fl%20dct%3Alanguage%20wd%3AQ9288%3B%20%23%20Q9288%20%3D%20Hebrew%3B%20change%20to%20the%20Q%20number%20of%20your%20language%21%0A%20%20%20%20%20wikibase%3Alemma%20%3Flabel%3B%20%0A%20%20%20%20%20ontolex%3AlexicalForm%20%3Fid%20.%0A%20%20%3Fid%20ontolex%3Arepresentation%20%3Flabel%20.%0A%20%20MINUS%20%7B%3Fid%20wdt%3AP443%20%3Faudio.%7D%0A%7D%20LIMIT%20100)
	- Feed the query URL to **[LinguaLibre](https://lingualibre.org/wiki/Special:RecordWizard)** and record :)
- **⊙**  $\circ$  <u>[Video tutorial here](https://commons.wikimedia.org/wiki/File:Recording_pronunciations_with_LinguaLibre_and_Wikidata_Query_Service_-_Asaf_Bartov.webm)</u> 27

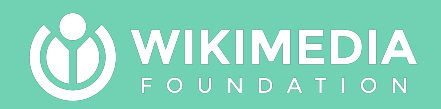

**06**

# **Providing labels and descriptions on Wikidata**

Teaching Wikidata to speak your language

### **Wikidata's multilingualism**

- Wikidata is **multilingual**!
- How multilingual is Wikidata?
	- $\circ$  As multilingual as we make it!
- Tell Wikidata which languages you speak using [the "Babel" box](https://www.wikidata.org/wiki/User:Ijon), and start filling in the gaps.

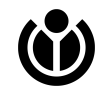

### **Making the most impact**

- There are millions of missing labels and descriptions on Wikidata.
- To make the most impact, use tools or queries to find the most-significant items needing labels:
- [Significant items missing labels in Twi](https://wikidata-terminator.toolforge.org/#/top/labels/tw?sort_by=sitelinks&present=en) (or [this](https://w.wiki/7Kiw) [query\)](https://w.wiki/7Kiw)
- [Significant items missing descs in Igbo](https://wikidata-terminator.toolforge.org/#/top/descriptions/ig?sort_by=sitelinks&present=en)

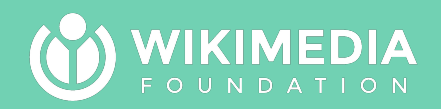

**07**

# **Some things do take specialized skills**

Brief mentions of ways of contributing if you have the necessary skills, with pointers to next steps

### **These do require specialized skills**

- Helping out at [the Graphic Lab](https://commons.wikimedia.org/wiki/Commons:Graphic_Lab)
	- Relevant skills: graphic design, photo editing, photo restoration, map-making, illustration
- [Become a Tech Ambassador](https://meta.wikimedia.org/wiki/Tech/Ambassadors)
	- Relevant skills: writing, translation, social networking

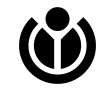

### **These do require specialized skills**

- [Discover and build Wikimedia technology](https://developer.wikimedia.org/)
	- Relevant skills: translation, programming in PHP or JavaScript ([tutorials here](https://www.mediawiki.org/wiki/Wikimedia_tutorials))
- [Programming bots, scripts, gadgets](https://developer.wikimedia.org/build-tools/)
	- Relevant skills: intermediate experience with at least one programming language

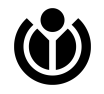

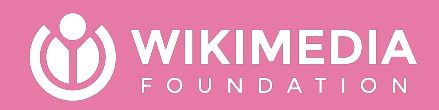

# **10-minute break :)**

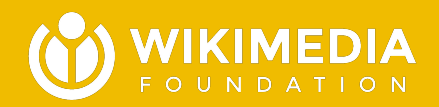

### **Wikipedia itself is an ecosystem 08**

With micro-climates, task forces, maintenance needs, gaps, and errors.

### **What is there to do on Wikipedia besides writing encyclopedia articles?**

- There are many forms of improving articles beyond adding or correcting encyclopedic text
- The following slides introduce and give next-steps for a number of such ways that don't require specialized skills

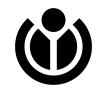

### **Read and give feedback on articles**

- Pick a topic you're interested in, find an article you haven't read or don't know much about, **read it**, and if there's any way it could be improved, **leave feedback on the talk page**. (e.g. is it unclear? Too long? Missing information? contradictory?)
- This helps other editors *notice* that there's something to do there.

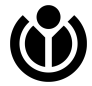

### **Look for and add a reference**

- There are many unsourced statements in Wikipedia. You can find a **reliable source** (explained in [module 4](https://docs.google.com/presentation/d/1nHv4-Ksq0FcInYd6KX79EGjwN4wYdONhNp0_eKYRbPA/edit#slide=id.p)) and add it to support that statement.
- The **[Citation Hunt](https://citationhunt.toolforge.org/)** tool is a good way to find such statements. Skip until you find one you want to handle. Note the menu allows you to switch to Wikipedia in another language!

### **Copy-edit article text**

- Wikipedia has many articles with typos, grammatical mistakes, un-encyclopedic tone (explained in [module 3](https://docs.google.com/presentation/d/1Ia1jPx5-Gs0PNi9xbnsiTO1lq24EqB2LuNHgwKoiba0/edit#slide=id.p)), etc.
- If your command of English is quite good, help by correcting existing text. See [this guide](https://en.wikipedia.org/wiki/Wikipedia:Basic_copyediting), [this](https://en.wikipedia.org/wiki/Wikipedia:WikiProject_Guild_of_Copy_Editors/How_to/Step_by_step_guide) [guide,](https://en.wikipedia.org/wiki/Wikipedia:WikiProject_Guild_of_Copy_Editors/How_to/Step_by_step_guide) and consider [reading all the how-to](https://en.wikipedia.org/wiki/Wikipedia:WikiProject_Guild_of_Copy_Editors/How_to) [resources and doing these exercises](https://en.wikipedia.org/wiki/Wikipedia:WikiProject_Guild_of_Copy_Editors/How_to) prepared by [The Guild of Copy Editors](https://en.wikipedia.org/wiki/Wikipedia:WikiProject_Guild_of_Copy_Editors).

### **Translate an article**

• If you are highly competent in more than one language, you can enormously help Wikipedia by translating articles using the convenient [Content Translation tool.](https://en.wikipedia.org/w/index.php?title=Special:ContentTranslation&campaign=contributionsmenu#suggestions) Start it via the "contributions" option in your user icon on the Wikipedia in your target language to get recommendations, or click the gray target language in a source article's language list to (b) translate that particular article.

40

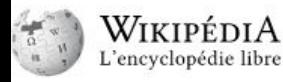

Main menu [hide]

Main page

Thematic portals

Random page

Contact

Switch to old look

Contribuer

**First steps** 

Help

Community portal

**Recent changes** 

Donate

Languages

Language links are at the top of the page across from the title.

Contents [hide]

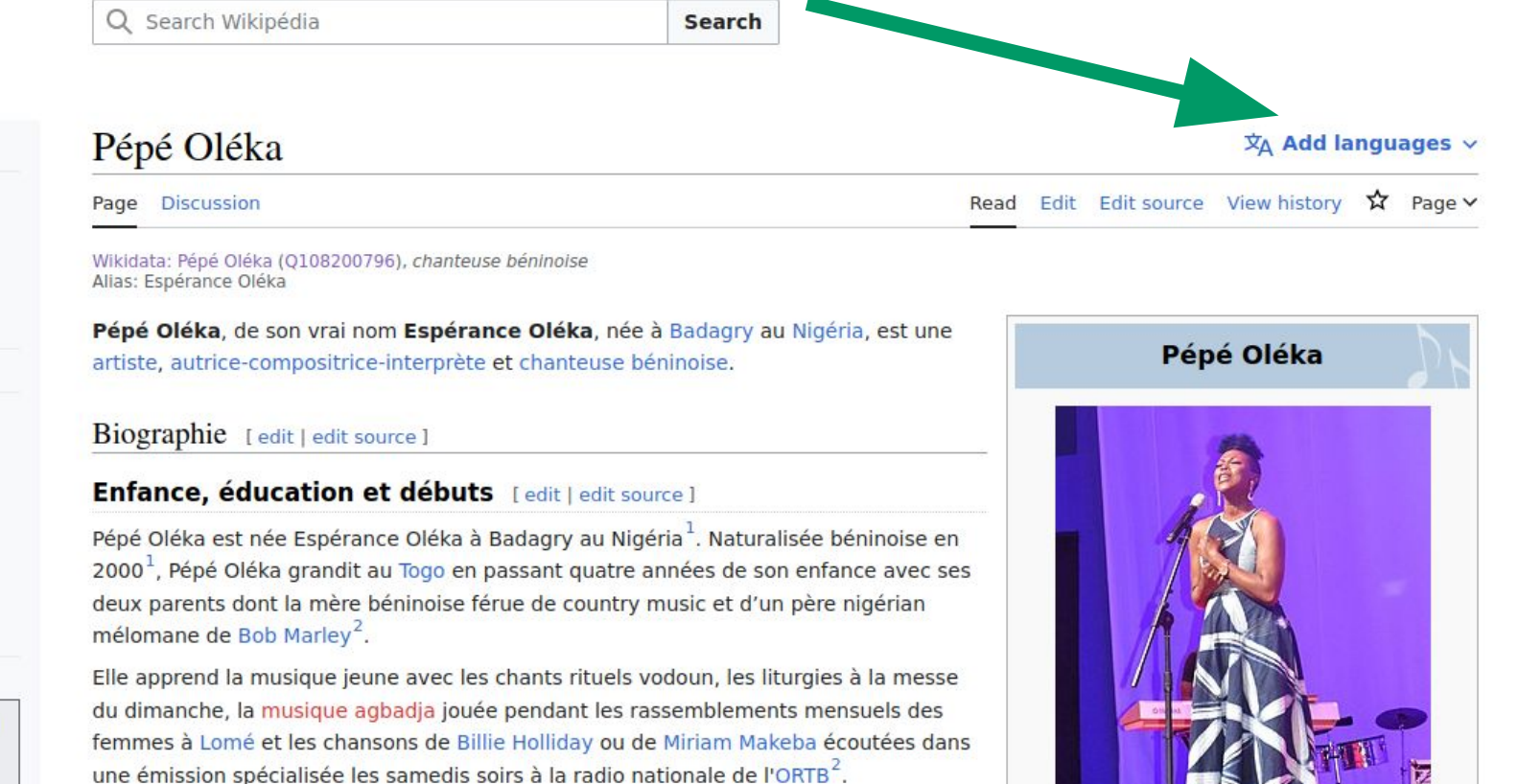

#### **Carrière** [edit | edit source ]

Elle réside dans les années 1990 avec sa mère à Lomé, et elle commence sa carrière de chanteuse à Kodjoviakopé<sup>3</sup>.

Photo by Mermoze ADODO, User:Adoscam, CC-by-sa 4.0

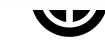

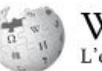

WikipédiA encyclopédie libre

Main menu [hide]

Main page

Thematic portals

Random page

Contact

**Switch to old look** 

Contribuer

**First steps** 

Help

Community portal

**Recent changes** 

**Donate** 

Languages

Language links are at the top of the page across from the title.

Contents [hide]

**Dealering** 

Search Wikipédia

Search

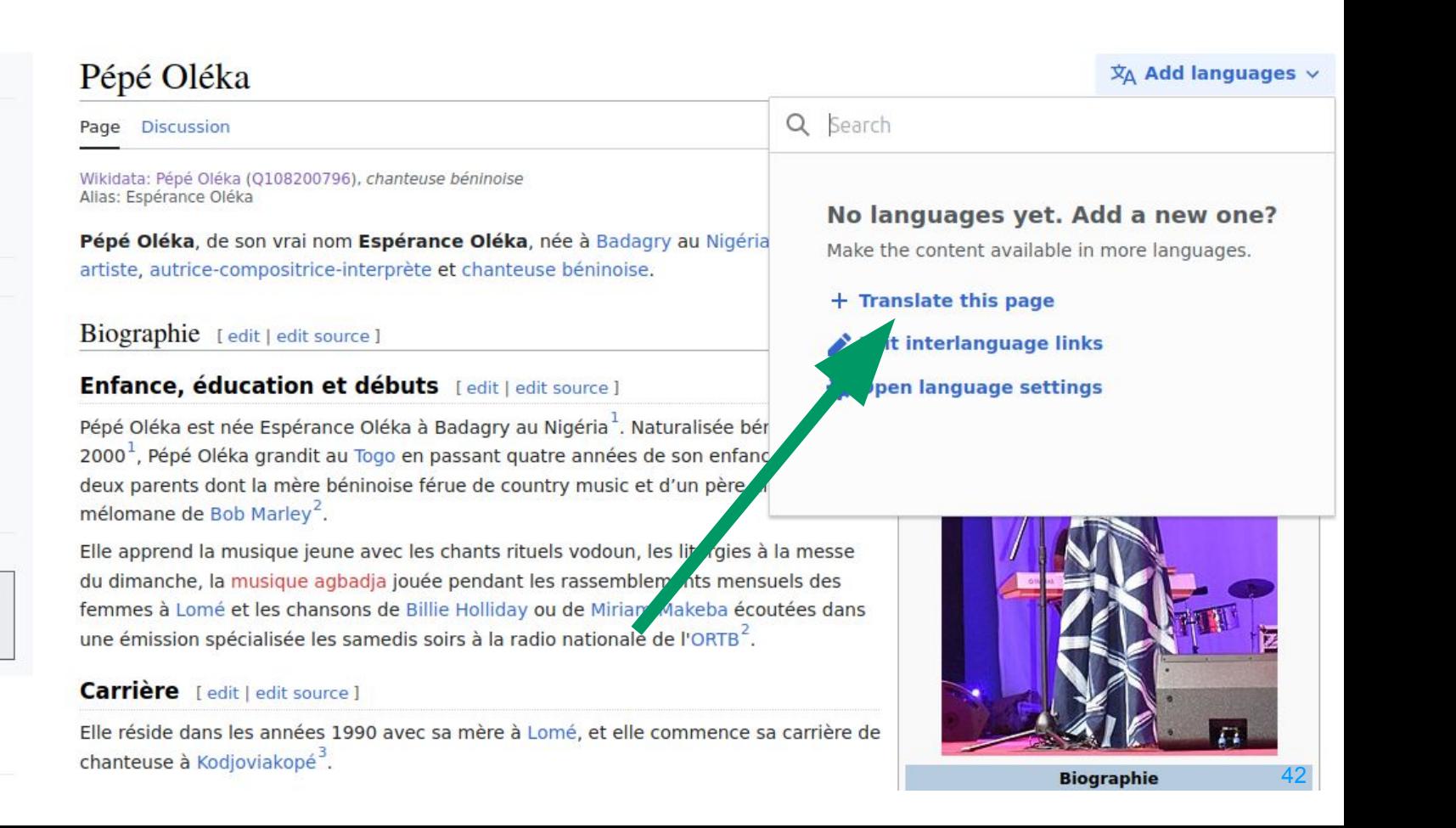

#### WIKIPÉDIA Translate page

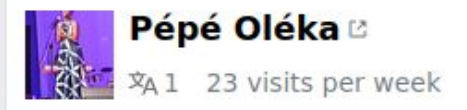

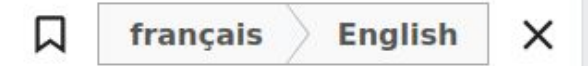

By continuing you agree to the Terms of Use and you irrevocably agree to release your contributions under the CC BY-SA 4.0 and the GFDL 1.3 licenses.

**Start translation** 

#### WIKIPEDIA Translate page

On the English Wikipedia this tool is limited to extended confirmed editors, and the machine translation component is disabled for all users (see WP:CXT).

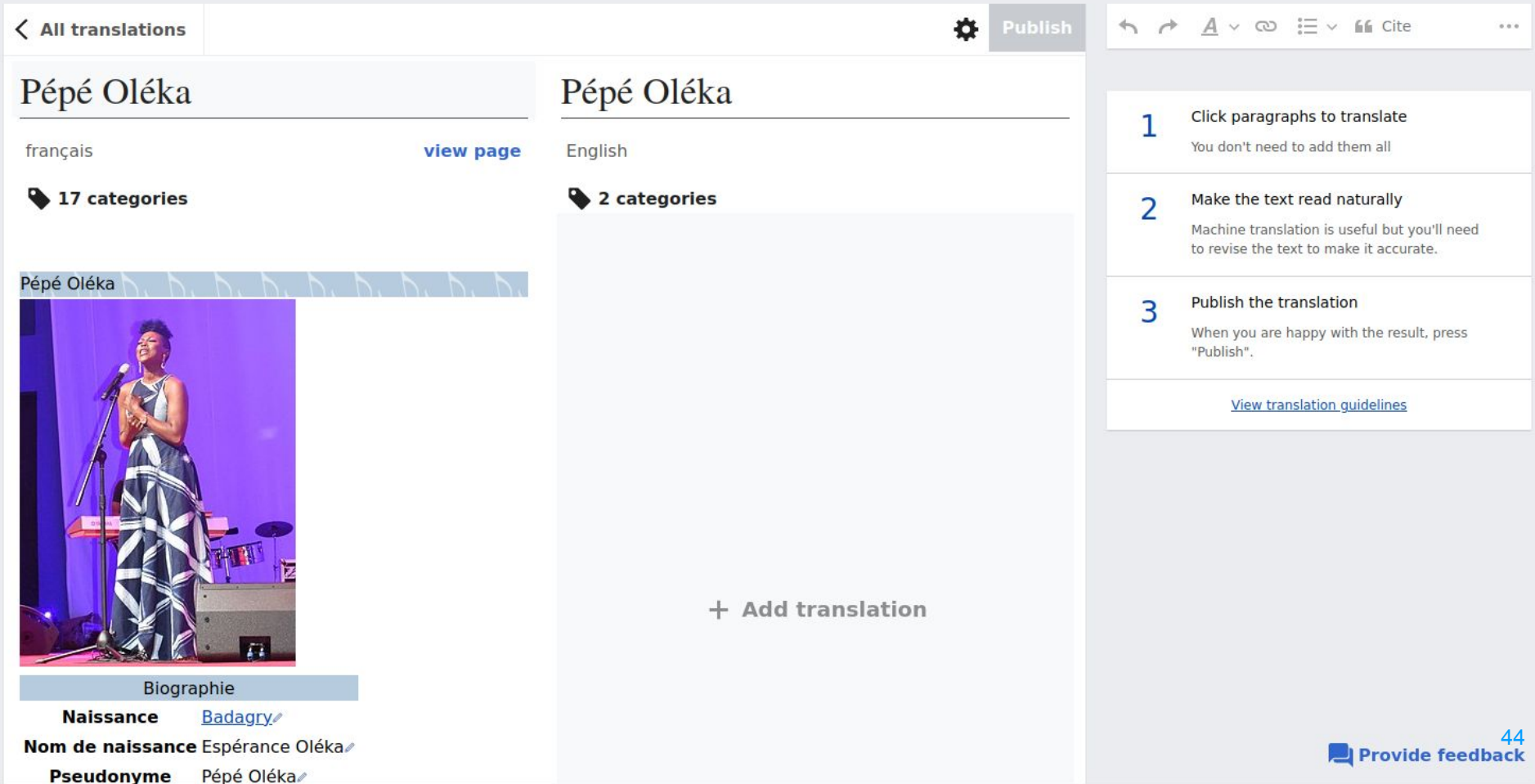

 $\frac{1}{2}$   $\frac{1}{99+}$ 

 $\triangle$  ljon  $\vee$ 

< All translations

 $\overline{ }$ 

Saved just now

#### ö **Publish**

 $A \vee \infty$   $\equiv \vee$  **66** Cite  $\rightarrow$ 

Initial translation

Translation services not available for the selected languages. Why?

 $...$ 

 $\checkmark$ 

Copy original content

#### **Biographie**

#### Enfance, éducation et débuts

Pépé Oléka est née Espérance Oléka à Badagry au Nigéria<sup>[1]</sup>. Naturalisée béninoise en 2000<sup>[1]</sup>, Pépé Oléka grandit au Togo en passant quatre années de son enfance avec ses deux parents dont la mère béninoise férue de country music et d'un père nigérian mélomane de Bob Marley<sup>[2]</sup>.

Elle apprend la musique jeune avec les chants rituels vodoun, les liturgies à la messe du dimanche, la musique agbadja jouée pendant les rassemblements mensuels des femmes à Lomé et les chansons de Billie Holliday ou de Miriam Makeba écoutées dans une émission spécialisée les samedis soirs à la radio nationale de l'ORTB<sup>[2]</sup>.

#### **Carrière**

Elle réside dans les années 1990 avec sa mère à Lomé, et elle commence sa carrière de chanteuse à Kodioviakopé<sup>[3]</sup>.

En 1996 Pépé Oléka rentre au Bénin et fait la connaissance du pianiste André Quenum, directeur du studio Musigerme à Cotonou. Elle participe comme choriste à de nombreux albums d'artistes locaux, dont grand orchestre Poly-rythmo du Bénin, Afia Mala, le groupe Fâ, le groupe Jawa, Tchalé, lean Adagbenon, Max-Lolo<sup>[4],[5]</sup>, Plus tard à Cotonou, elle

#### **Biography**

#### **Early life**

Pépé Oléka was born Espérance Oléka in Badagry, Nigeria [1]. She grew up in Togo

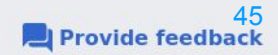

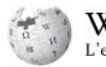

Main page

Contact

Contribuer

First steps

Help

**Donate** 

title.

Languages

Main menu [hide]

Thematic portals

Switch to old look

Community portal

Recent changes

Random page

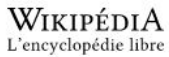

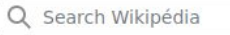

Search

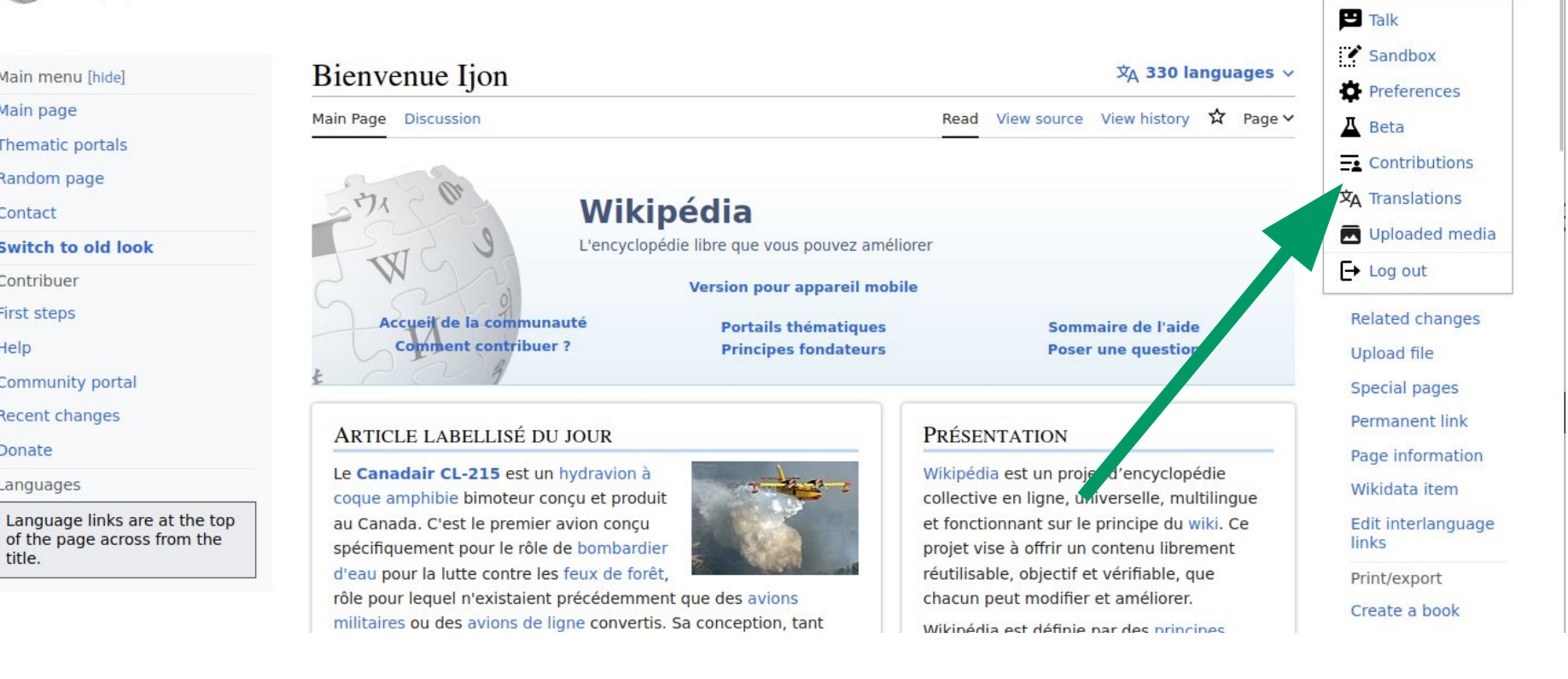

lion

 $\frac{1}{2}$ 

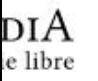

Q Search Wikipédia

**Search** 

Ijon

#### New contribution

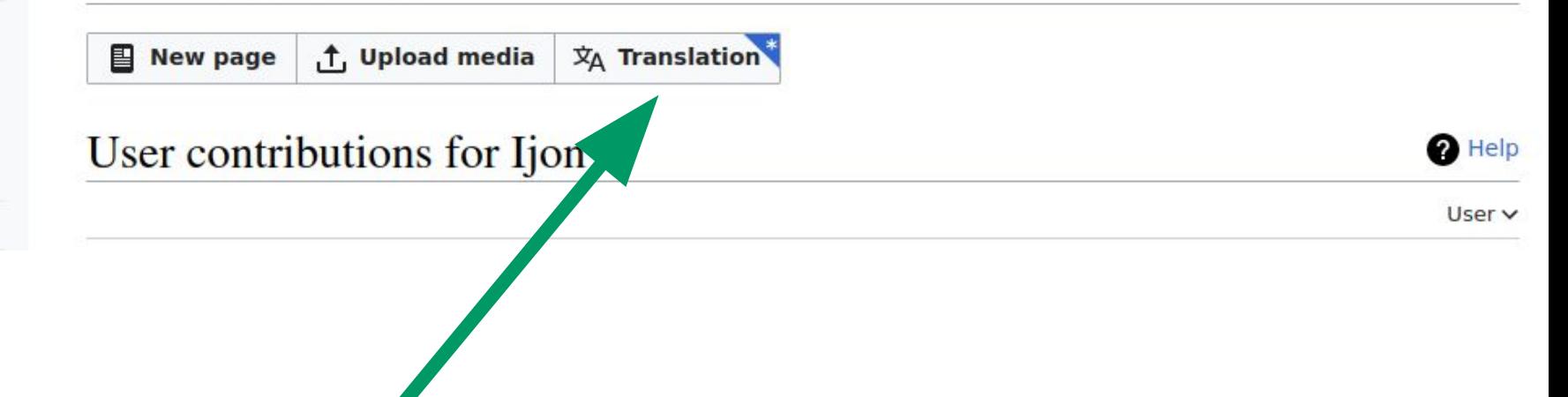

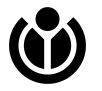

#### WIKIPÉDIA Translate page

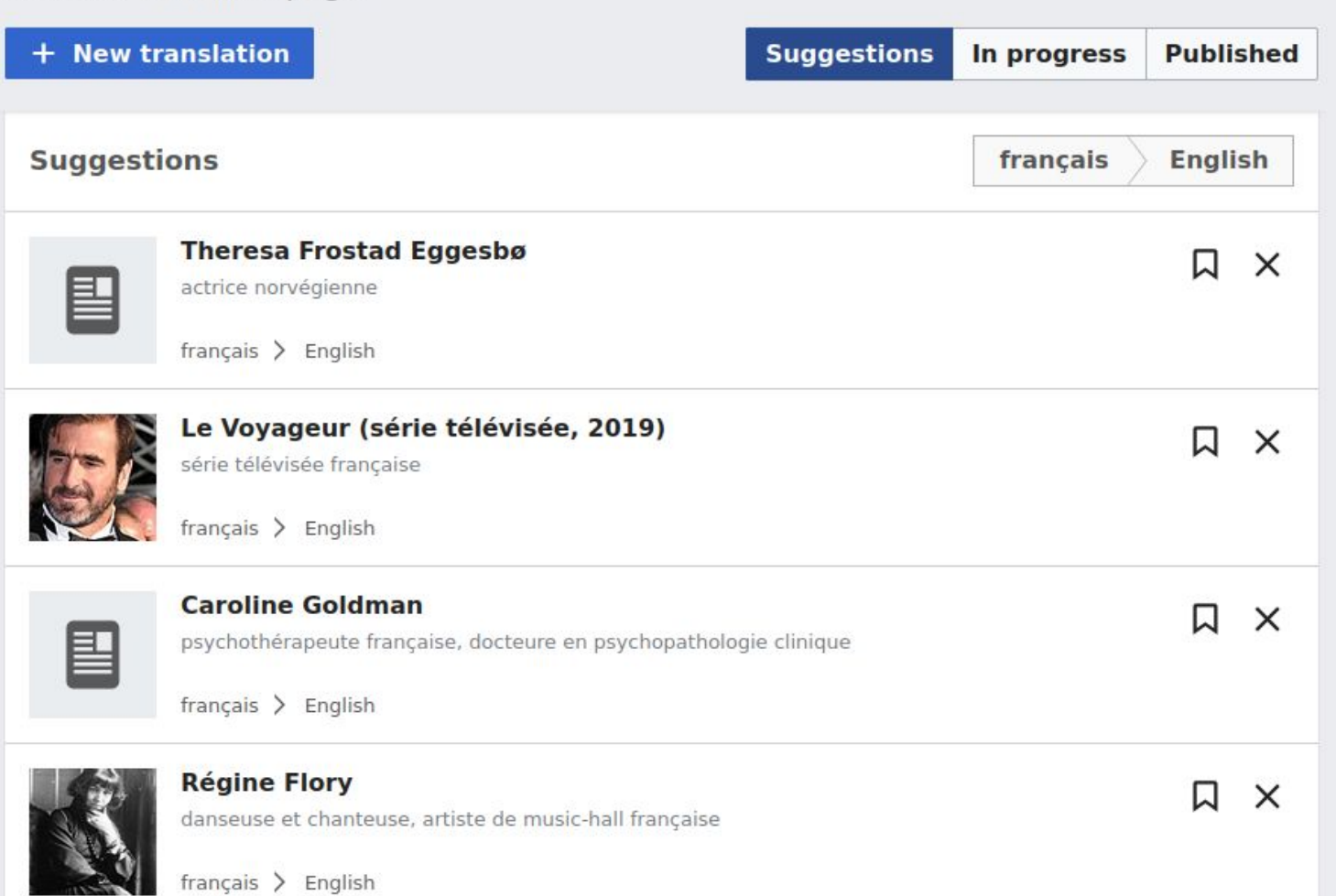

### **Add photos/media to an article**

- Pictures and multimedia content improve the encyclopedia and assist readers in better understanding the article topics.
- Follow the steps outlined in [Wikipedia Pages](https://meta.wikimedia.org/wiki/Wikipedia_Pages_Wanting_Photos_2023) [Wanting Photos](https://meta.wikimedia.org/wiki/Wikipedia_Pages_Wanting_Photos_2023) ([tips on finding photos,](https://meta.wikimedia.org/wiki/Wikipedia_Pages_Wanting_Photos/Resources) a [practical tutorial](https://en.wikipedia.org/wiki/Help:Pictures) on inserting media) to start adding existing photos and media to articles missing photos.

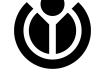

#### **Help reach out to subject-matter experts**

- Wikipedia has many areas of poor coverage that [could use input from experts](https://en.wikipedia.org/wiki/Category:Articles_needing_expert_attention)
- Our personal networks are valuable: many of us can reach experts on particular subjects (not just academics!) and [connect them with](https://en.wikipedia.org/wiki/Wikipedia:Expert_help) [active editors or point them at talk pages](https://en.wikipedia.org/wiki/Wikipedia:Expert_help) that could use their input.

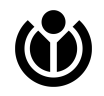

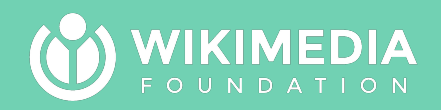

# **And these are just a few examples!**

There are many other ways, too!

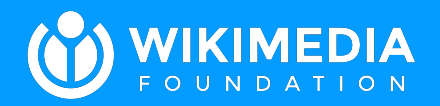

**09**

## **The road ahead: Focusing on improving Wikipedia articles**

### **Focus on Wikipedia core policies**

- The following modules focus on **Wikipedia** core policies, and are aimed at people who want to edit or expand existing Wikipedia articles
- Creating **new** articles is not covered, because it requires understanding an additional, nuanced policy (**[Notability](https://en.wikipedia.org/wiki/Wikipedia:Notability)**)

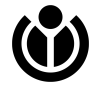

### **What if I'm less interested in articles?**

● If you don't think you'll want to edit English Wikipedia articles, you don't need to proceed to modules 3 and 4, and can instead pursue contributing in one of the ways mentioned in this module, through the links in previous slides.

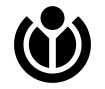

### **How do I start?**

- Remember this module is making the point that there are many ways to contribute to Wikimedia, but only gives some selected examples, and does not **teach** any of them: it only points at some next steps.
- You will need to read instructions on your own and follow them, being open to feedback, as you pursue any of these ways.

### **What if I still don't find a good fit?**

- If you *want to contribute* and none of these ways appeal to you, try describing what you'd like to help with in a conversation with experienced editors and see what they suggest.
- You can also leave feedback in this course's discussion forum, so we can improve this module!

# **THANK YOU**

**Questions welcome!**

#### **asaf@wikimedia.org dndubane@wikimedia.org**

WIKIMEDIA  $F O U N D A T 100 N$ 

All screenshots from Wikimedia projects, CC-by-sa.